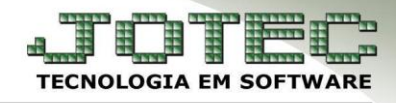

## **EMISSÃO DE NF EM FORMULÁRIO DE SEGURANÇA** *FMEMINFFS*

 *Explicação: Caso a SEFAZ (Secretaria da Fazenda) passe por problemas técnicos que impeça a transmissão de Notas Fiscais Eletrônicas aos clientes, esta rotina possibilitará a emissão da Nota Fiscal Eletrônica em Contingência, ou seja, gerará um arquivo XML que deverá ser transmitido após a disponibilidade do serviço da SEFAZ (Secretaria da Fazenda) ser normalizada. Este arquivo indicará que a Nota Fiscal Eletrônica foi transmitida naquela data e hora, evitando assim perda de prazo e data/hora de transmissão correta.*

## **Emissão em Formulário de segurança**

 Para realizar a emissão da nota em formulário de segurança (contingência), acesse: *Faturamento > Arquivo > Gera Nf-e***:**

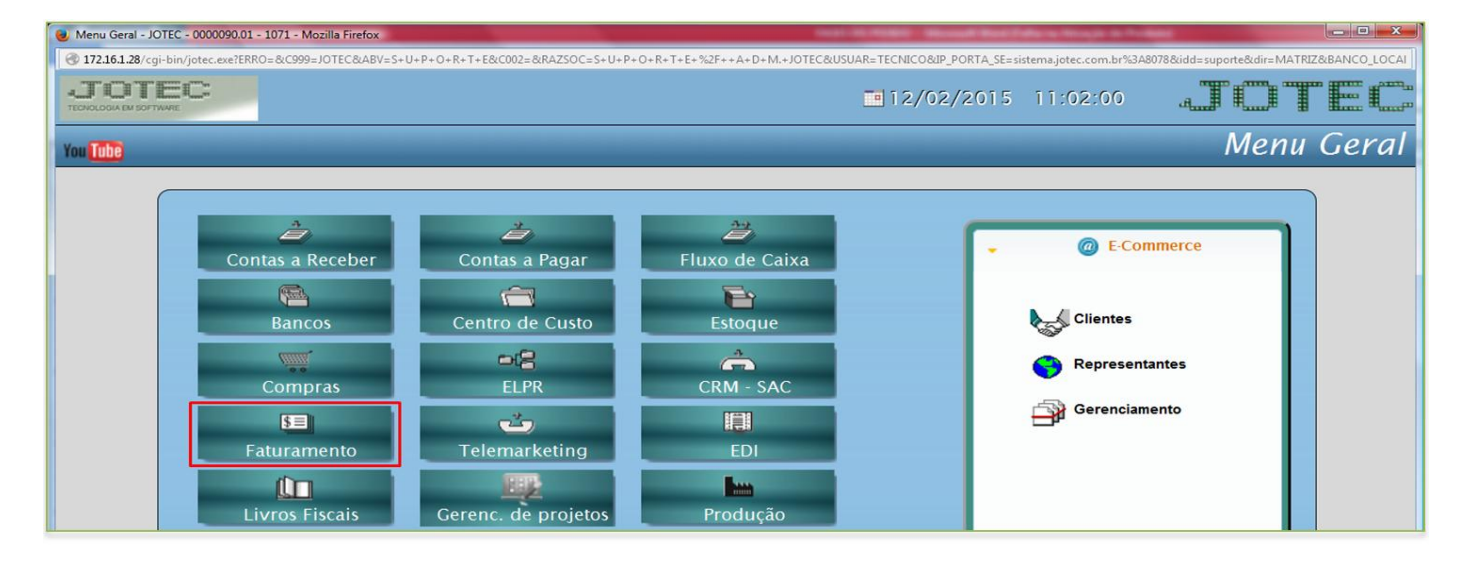

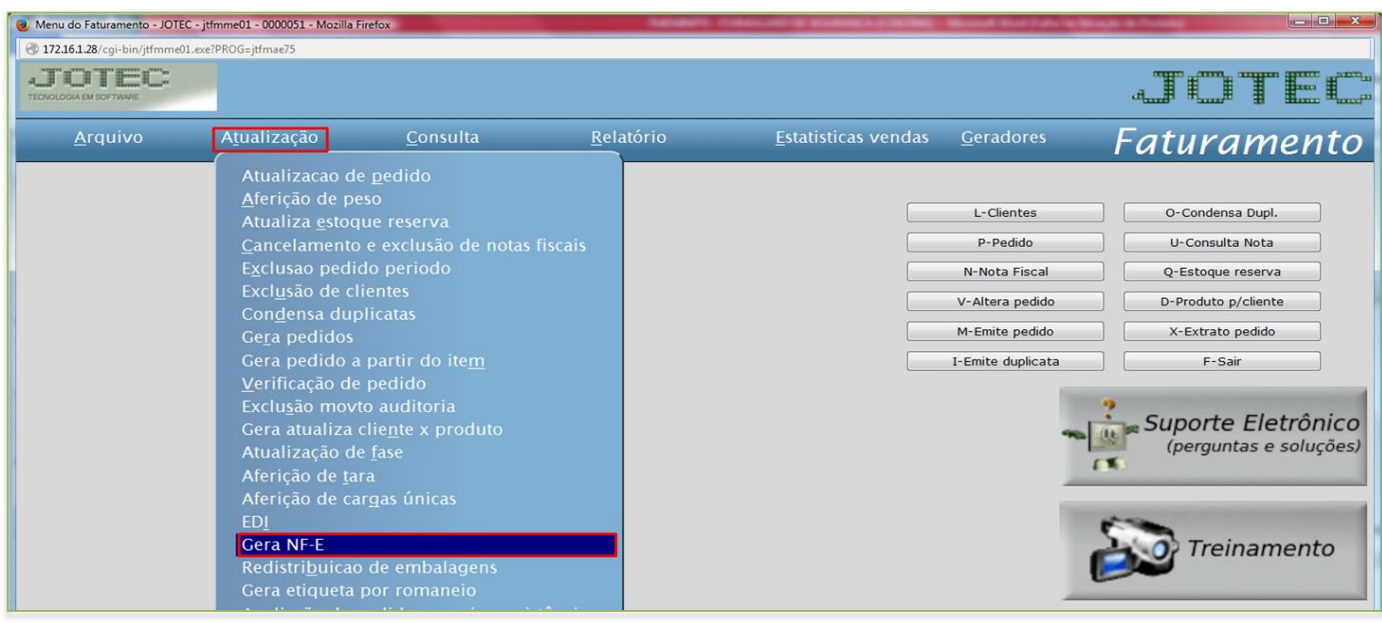

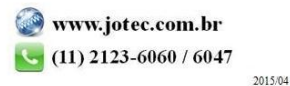

Suporte Eletrônico

> Na tela que será aberta informe o (1) Numero do pedido, marque a flag (2) Emite NF-e em Formulário de Segurança, e clique no botão (3) Valida Nota Fiscal Eletrônica.

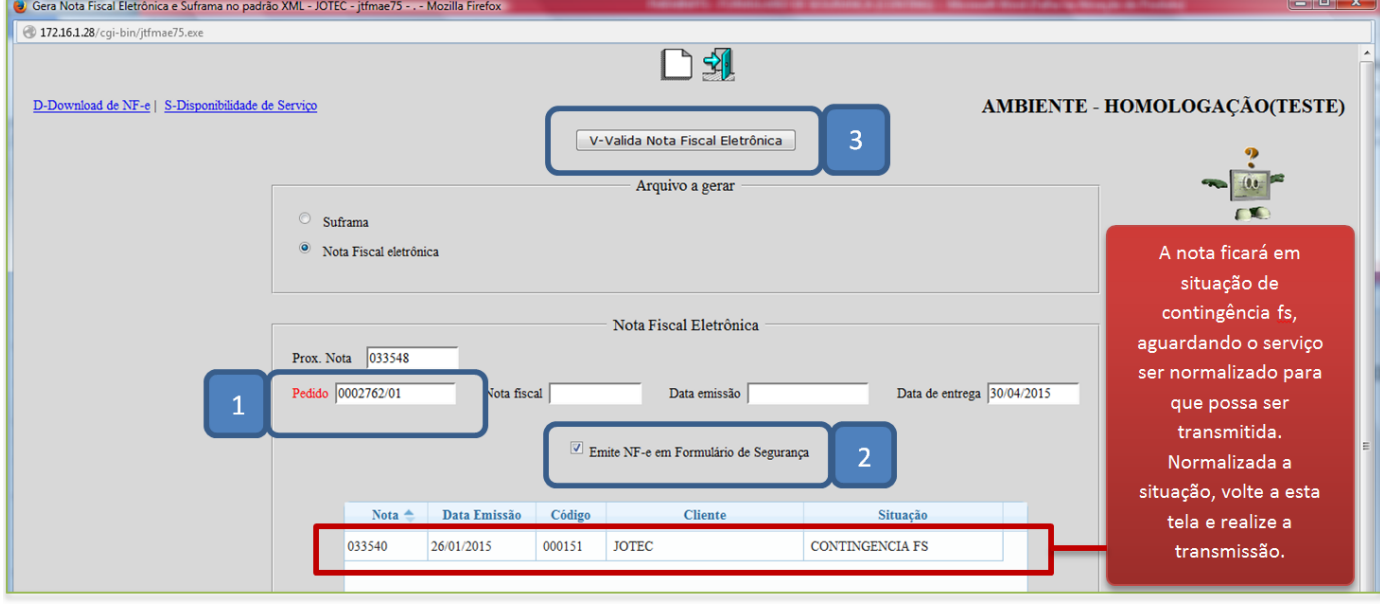

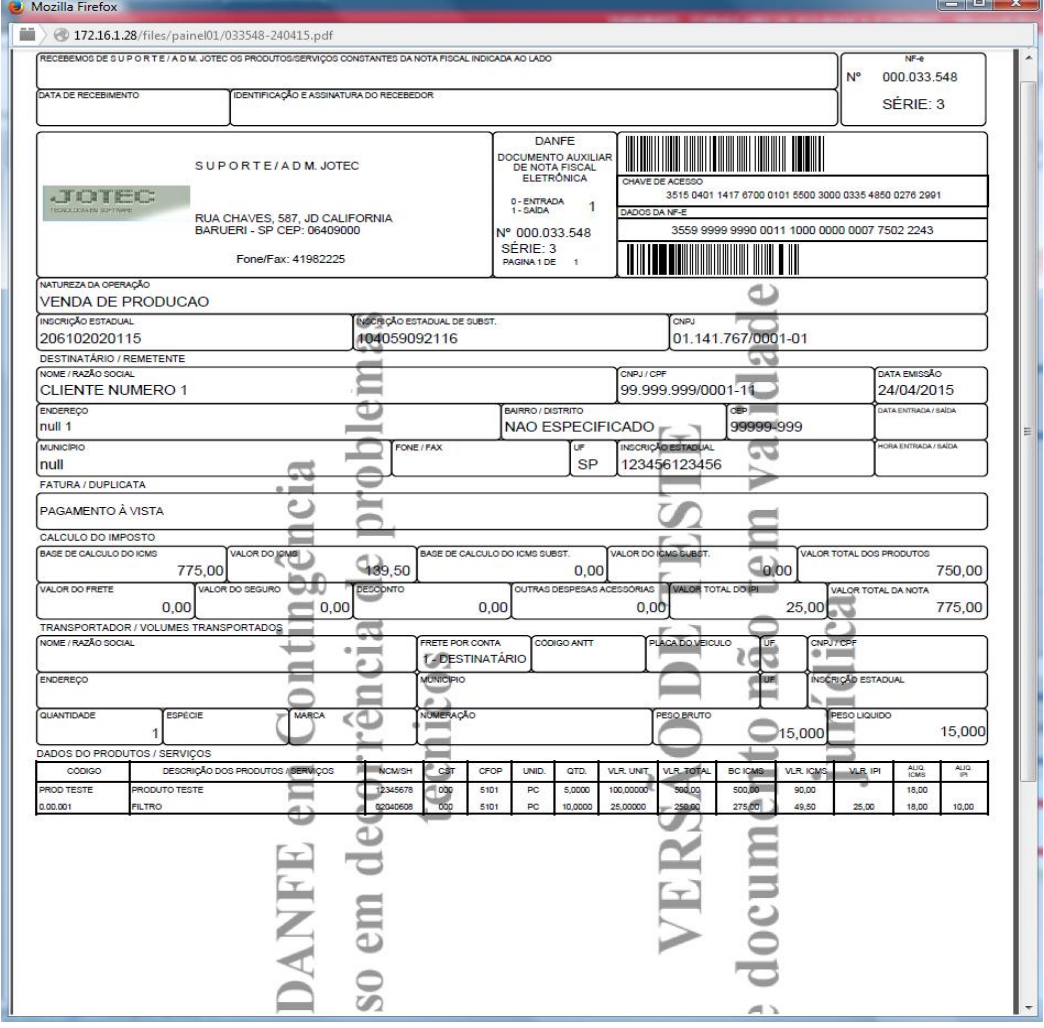